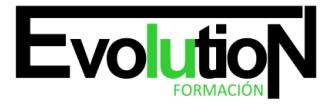

Telefono y whatsapp +34 630 06 65 14

# **CURSO COMPLETO DE PHOTOSHOP CS6: PRÁCTICO**

**SKU:** EVOL-2759-iNO-B | **Categorías:** [ARTES GRÁFICAS, IMAGEN Y SONIDO,](https://formacion.cursosbonificadosevolution.es/categoria-curso/artes-graficas-imagen-y-sonido) [Creación, Diseño y Edición Digital](https://formacion.cursosbonificadosevolution.es/categoria-curso/artes-graficas-imagen-y-sonido/creacion-diseno-y-edicion-digital)

# **INFORMACIÓN DEL CURSO**

**Horas** [180](https://formacion.cursosbonificadosevolution.es/horas/180)

**Acreditado por Universidad** [NO](https://formacion.cursosbonificadosevolution.es/acreditado-por-universidad/no)

**Créditos ECTS** [0](https://formacion.cursosbonificadosevolution.es/creditos-ects/0)

CURSO DE ESPECIALIZACIÓN

#### **Objetivos**

Si desea ser un experto en el diseño gráfico y aprender a utilizar el programa más famoso en este ámbito como es Photoshop CS6 este es su momento, con el Curso Completo de Photoshop CS6: Práctico podrá adquirir los conocimientos necesarios para realizar esta función de la mejor manera posible. Hoy en día el diseño gráfico se ha convertido en una parte fundamental dentro del mundo empresarial y por ello es muy importante saber todos los aspectos fundamentales de las herramientas de diseño gráfico. Por ello con la realización de este Curso Completo de Photoshop CS6: Práctico podrá conocer las técnicas más importantes en el manejo de Photoshop CS6 y ser un profesional en el ámbito del diseño gráfico.

### **Contenidos**

# **UNIDAD DIDÁCTICA 1. PRESENTACIÓN**

1. Presentación

# **UNIDAD DIDÁCTICA 2. CONCEPTOS BÁSICOS**

- 1. Novedades del programa
- 2. Tipos de imágenes
- 3. Resolución de imagen
- 4. Formato PSD
- 5. Formatos de imagen

# **UNIDAD DIDÁCTICA 3. ÁREA DE TRABAJO**

- 1. Abrir y guardar una imagen
- 2. Crear un documento nuevo
- 3. Área de trabajo
- 4. Gestión de ventanas y paneles

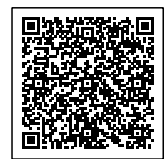

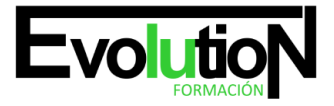

# formacionevolution.es

#### Telefono y whatsapp +34 630 06 65 14

- 5. Guardar un espacio de trabajo
- 6. Modos de pantalla

# **UNIDAD DIDÁCTICA 4. PANELES Y MENÚS**

- 1. Barra menú
- 2. Barra de herramientas
- 3. Opciones de Herramientas y barra de estado
- 4. Ventanas de photoshop I
- 5. Ventanas de photoshop II
- 6. Zoom y mano y ventana navegador
- 7. Prácticas

## **UNIDAD DIDÁCTICA 5. HERRAMIENTAS DE SELECCIÓN**

- 1. Herramientas de selección
- 2. Herramienta marco
- 3. Opciones de marco
- 4. Herramienta lazo
- 5. Herramienta Varita
- 6. Herramienta de selección rápida
- 7. Herramienta mover
- 8. Sumar restar selecciones
- 9. Modificar selecciones
- 10. Prácticas

# **UNIDAD DIDÁCTICA 6. HERRAMIENTAS DE DIBUJO Y EDICIÓN**

- 1. Herramientas de dibujo y edición
- 2. Herramienta Pincel
- 3. Crear pinceles personalizados
- 4. Herramienta lápiz
- 5. Herramienta sustitución de color
- 6. Herramienta pincel historia
- 7. Herramienta sustitución de color
- 8. Herramienta degradado
- 9. Herramienta bote de pintura
- 10. Prácticas

# **UNIDAD DIDÁCTICA 7. HERRAMIENTAS DE RETOQUE Y TRANSFORMACIÓN**

- 1. Herramientas de retoque y transformación
- 2. Herramienta recortar
- 3. Herramienta sector
- 4. Cambiar el tamaño del lienzo

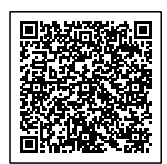

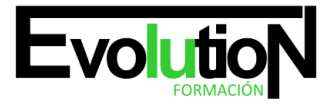

# formacionevolution.es

#### Telefono y whatsapp +34 630 06 65 14

- 5. Herramienta pincel corrector puntual
- 6. Herramienta ojos rojos
- 7. Tampón de clonar
- 8. Herramienta borrador
- 9. La Herramienta desenfocar
- 10. Herramienta sobreexponer y subexponer
- 11. Prácticas

## **UNIDAD DIDÁCTICA 8. CAPAS**

- 1. Conceptos básicos de capas
- 2. El panel capas
- 3. Trabajar con capas I
- 4. Trabajar con capas II
- 5. Alinear capas
- 6. Rasterizar capas
- 7. Opacidad y fusión de capas
- 8. Estilos y efectos de capa
- 9. Capas de ajuste y relleno
- 10. Combinar capas
- 11. Prácticas

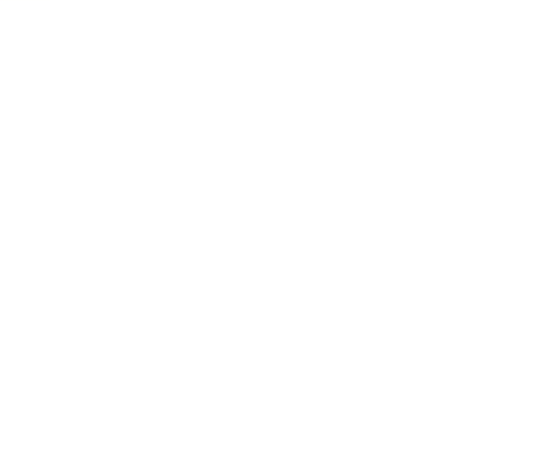

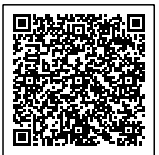